## **PER GLI UTENTI CHE RINNOVANO**

Per gli utenti che rinnoveranno l'iscrizione (potranno accedere e autenticarsi ai portali attraverso uno dei metodi di *autenticazione:* **SPID / CIE** oppure con il *metodo "tradizionale"* **Cod. Utente + Password**). L'accesso dovrà essere effettuato accedendo al portale https://www3.eticasoluzioni.com/portotolleportalegen nella sezione ANAGRAFICA e cliccando sul tasto *"Rinnova iscrizioni".*

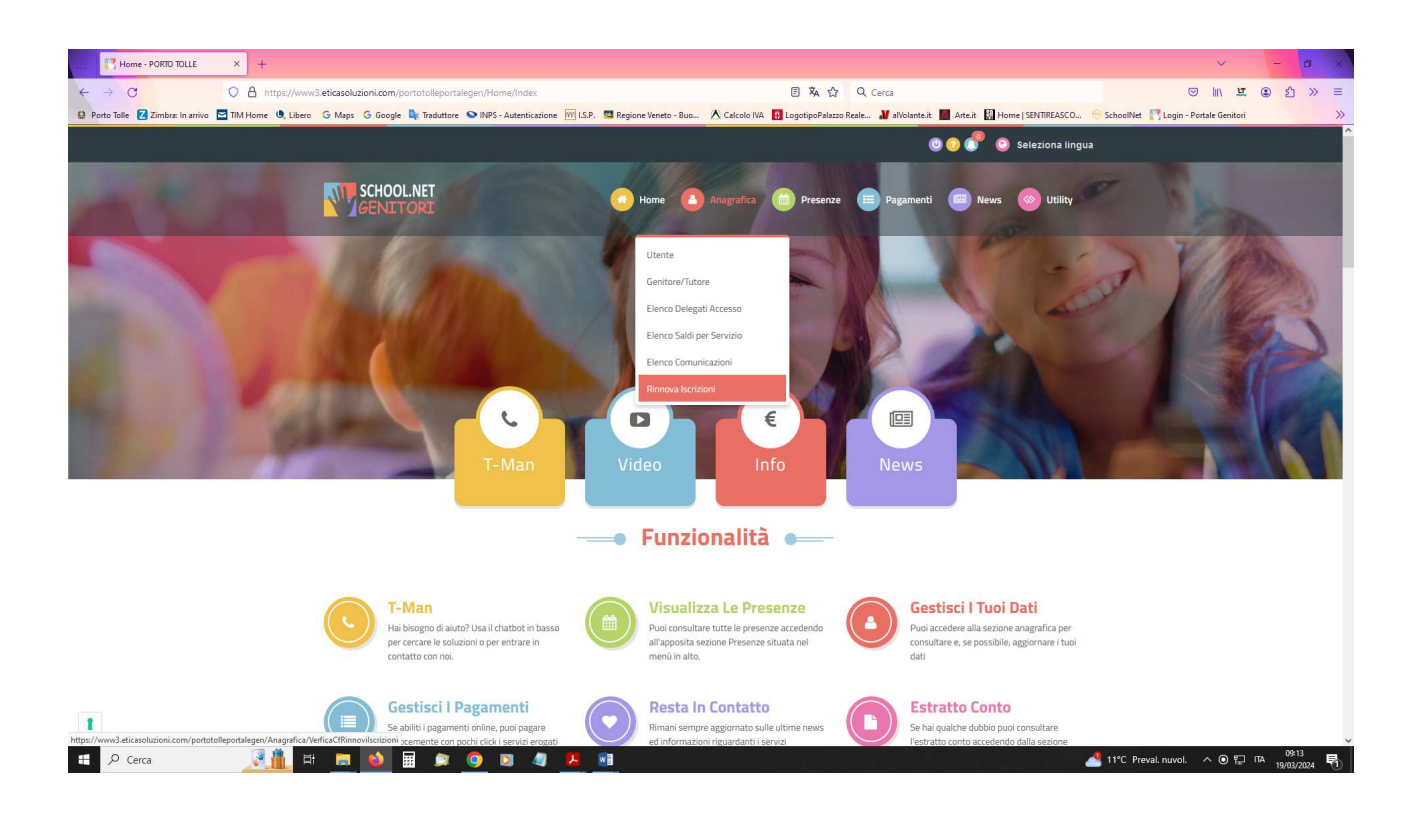

## andare in ANAGRAFICA e selezionare RINNOVO ISCRIZIONI

Il Portale rimanderà automaticamente alla pagina del RINNOVO ISCRIZIONI dove saranno presenti i dati del genitore pagante e del bambino.

Nella scheda "iscriviti ai servizi" selezionare solo uno dei servizi dei quali si vuole usufruire.

- A tal proposito si ricorda che saranno attivi i seguenti servizi:
- servizio Asilo Nido Comunale di Ca' Tiepolo
- servizio Refezione (Mensa scolastica) previsto per i bambini delle Scuole dell'infanzia Ca' tiepolo e Primaria Ca' Tiepolo di primo grado
- Servizio di Trasporto Scuolabus (andata e ritorno / solo andata-solo ritorno)

Si ricorda di compilare interamente la domanda con tutti i dati (compresa la sezione dedicata all'informativa privacy e al trattamento dei dati personali

*Una volta terminata la compilazione cliccando sul pulsante in basso "Salva" verrà automaticamente caricata una pagina da cui si potrà scaricare:* 

*• la ricevuta di conferma iscrizione con il riepilogo della domanda* 

*• la lettera credenziali (DA SALVARE, STAMPARE E CONSERVARE FINO ALLA FINE* 

*DELL'INTERO PERCORSO SCOLASTICO) in cui è indicato il codice utente, il numero di telefono e il codice disdetta pasti.* 

*• Manuale informativo.*